# Виртуализация ключа КЭП USB для подписи документов сервером Mobile SMARTS

Последние изменения: 2024-03-26

Иногда нет возможности подключить ключ КЭП непосредственно к USB-порту ПК, на котором расположен сервер «Кировки». В этом случае на помощь приходит ПО для доступа и использования USB через интернет или локальную сеть.

Что для этого нужно:

- 1. ПО для для совместного использования USB посредством сети.
- 2. ПК-1, подключённый к локальной сети или интернет, с USB-портом, в который вставлен ключ КЭП.
- 3. ПК-2, на котором планируется работа сервера «Кировки», подключённый к той же сети, что и ПК-1.

При написании этой статьи использовался USB [Network](https://www.eltima.com/ru/products/usb-over-ethernet/) Gate, но это может быть любое другое ПО со схожими функциями.

### Установка ПО и настройки на ПК-1

Ключ КЭП должен быть вставлен в USB-порт.

1. Скачиваем и устанавливаем USB [Network](https://www.eltima.com/ru/products/usb-over-ethernet/) Gate, при установке выбираем вариант «Обычная установка»:

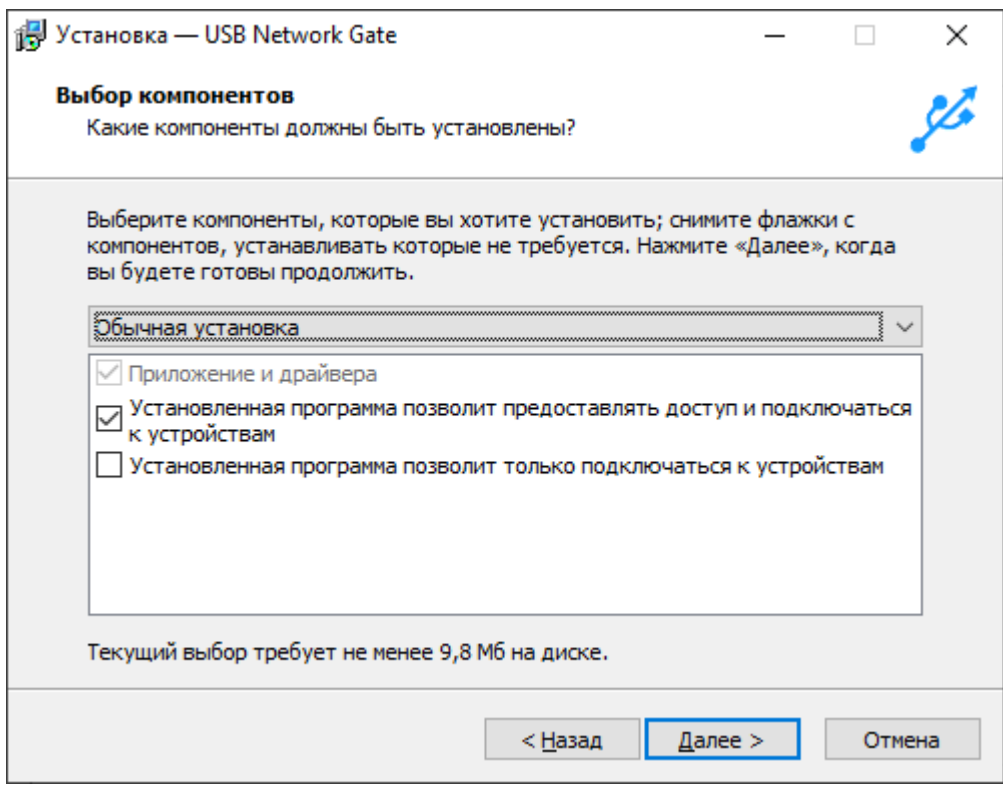

2. После запуска выбираем ключ КЭП среди локальных USB-устройств и нажимаем кнопку настроек:

 $CLEVERENCE.RU - 2/6$ 

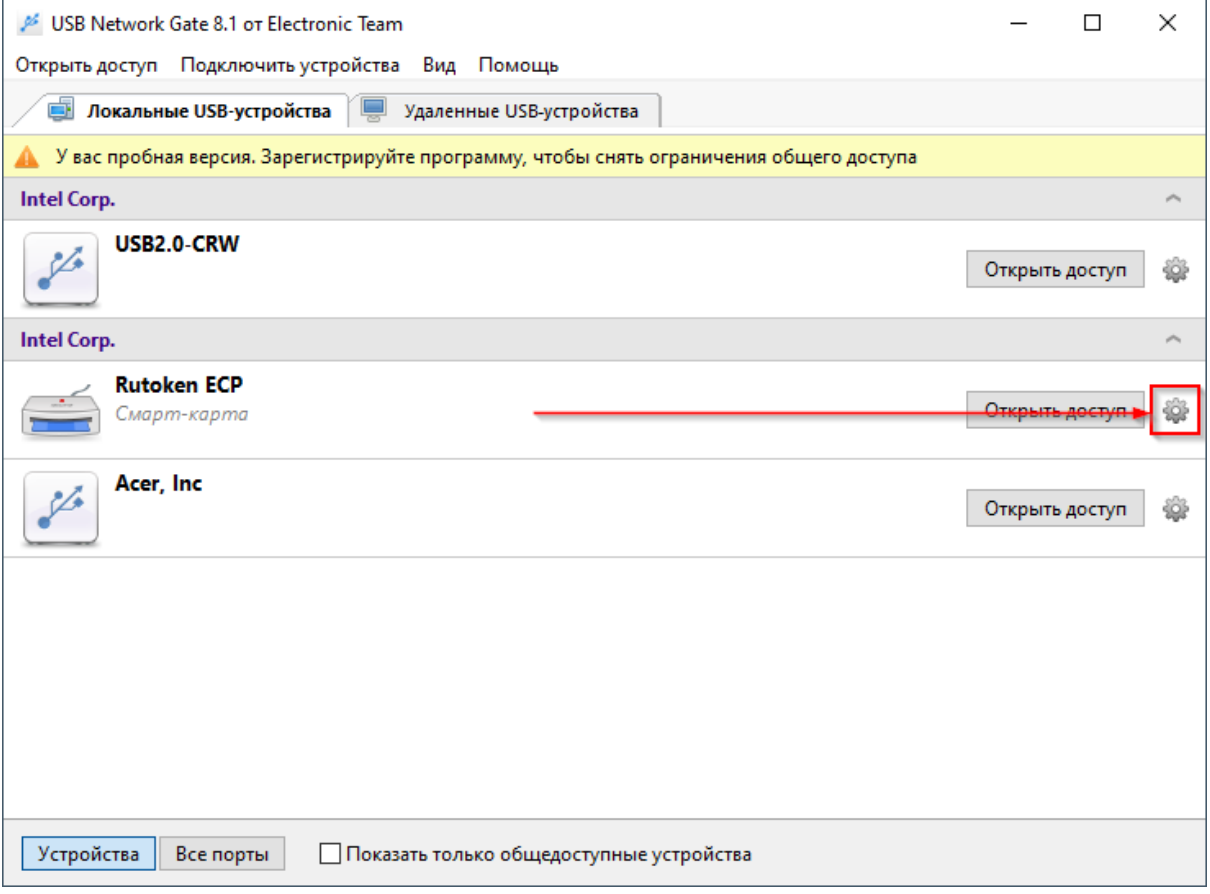

3. Указываем пароль, который потребуется для подключения к этому устройству, включаем опцию<br>шифрования и нажимаем кнопку «Открыть доступ»:

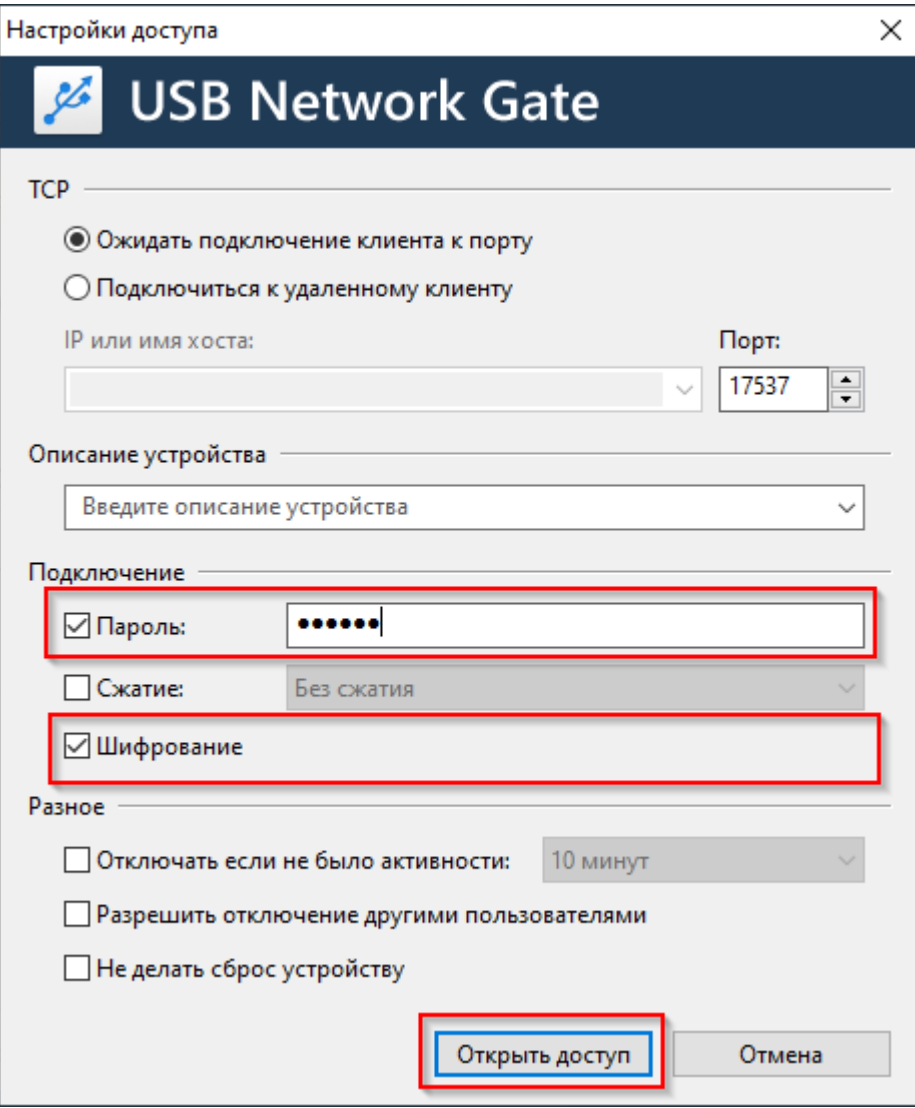

#### 4. Теперь к ключу КЭП открыт доступ:

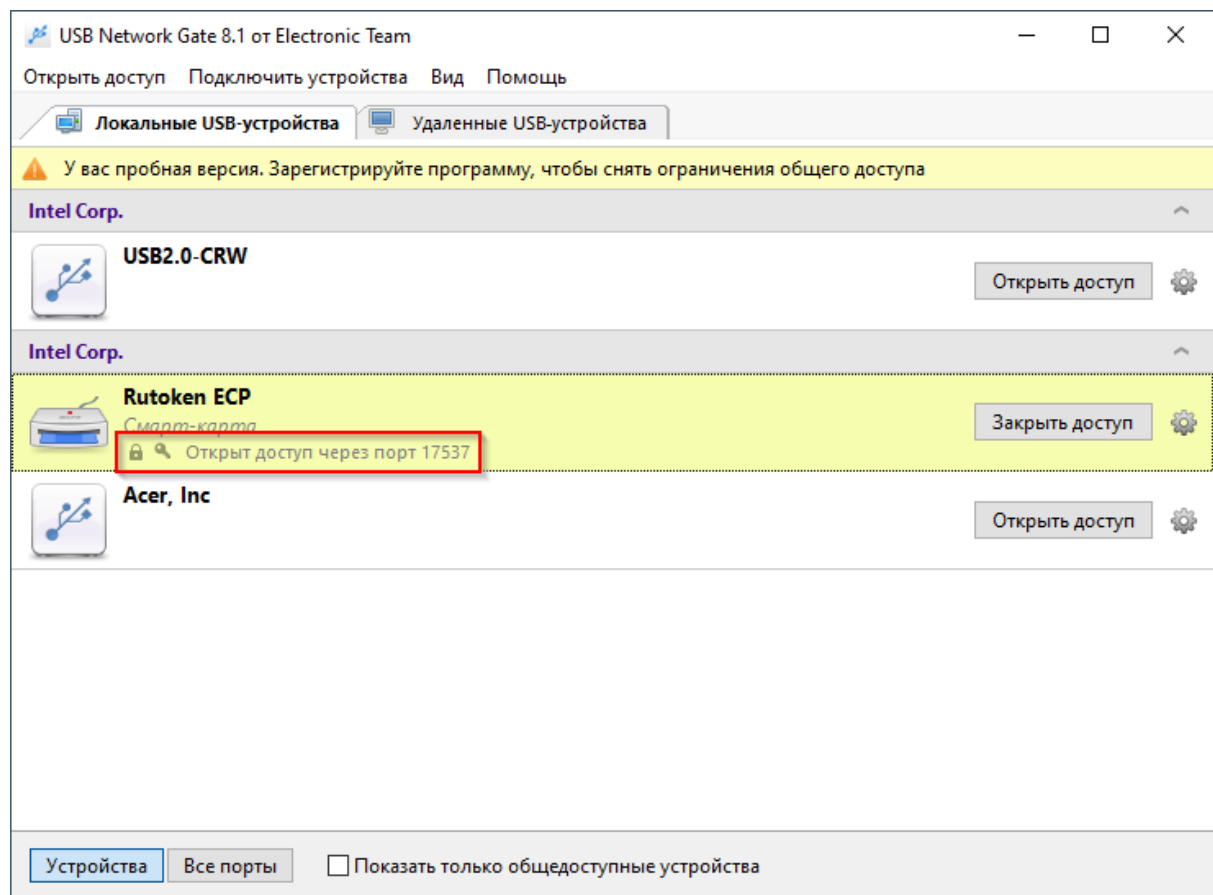

На этом настройка ПК-1 завершена, переходим к ПК2.

## Установка ПО и настройки на ПК-2

Ключ КЭП должен быть вставлен в USB-порт.

1. Устанавливаем USB [Network](https://www.eltima.com/ru/products/usb-over-ethernet/) Gate, при установке выбираем вариант «Установка только клиентской части»:

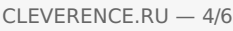

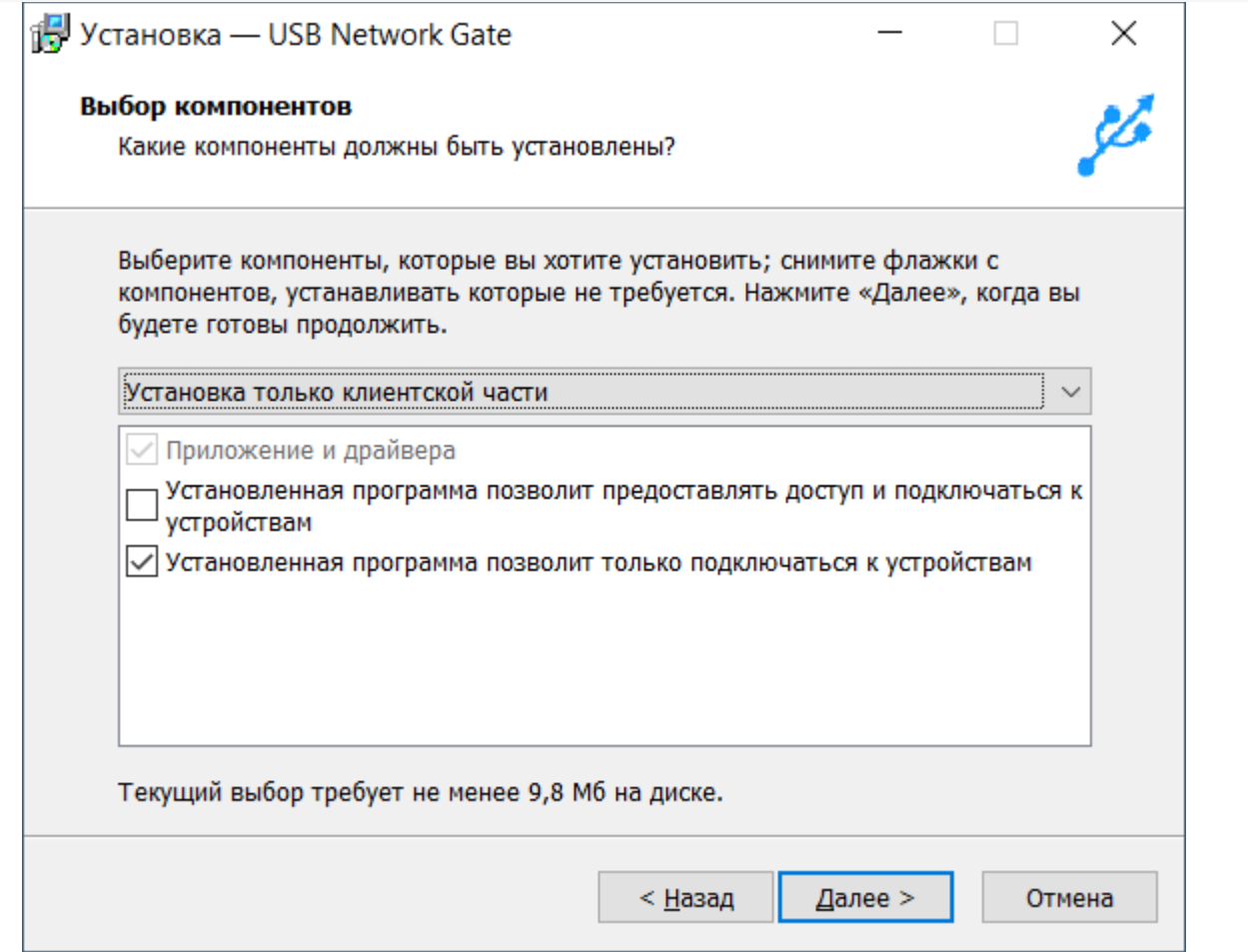

2. При первом запуске будет произведён поиск доступных для подключения устройств. Выбираем наш ключ и нажимаем «Подключить», вводим пароль, который указывали в настройках на ПК-1 и подключаем устройство:

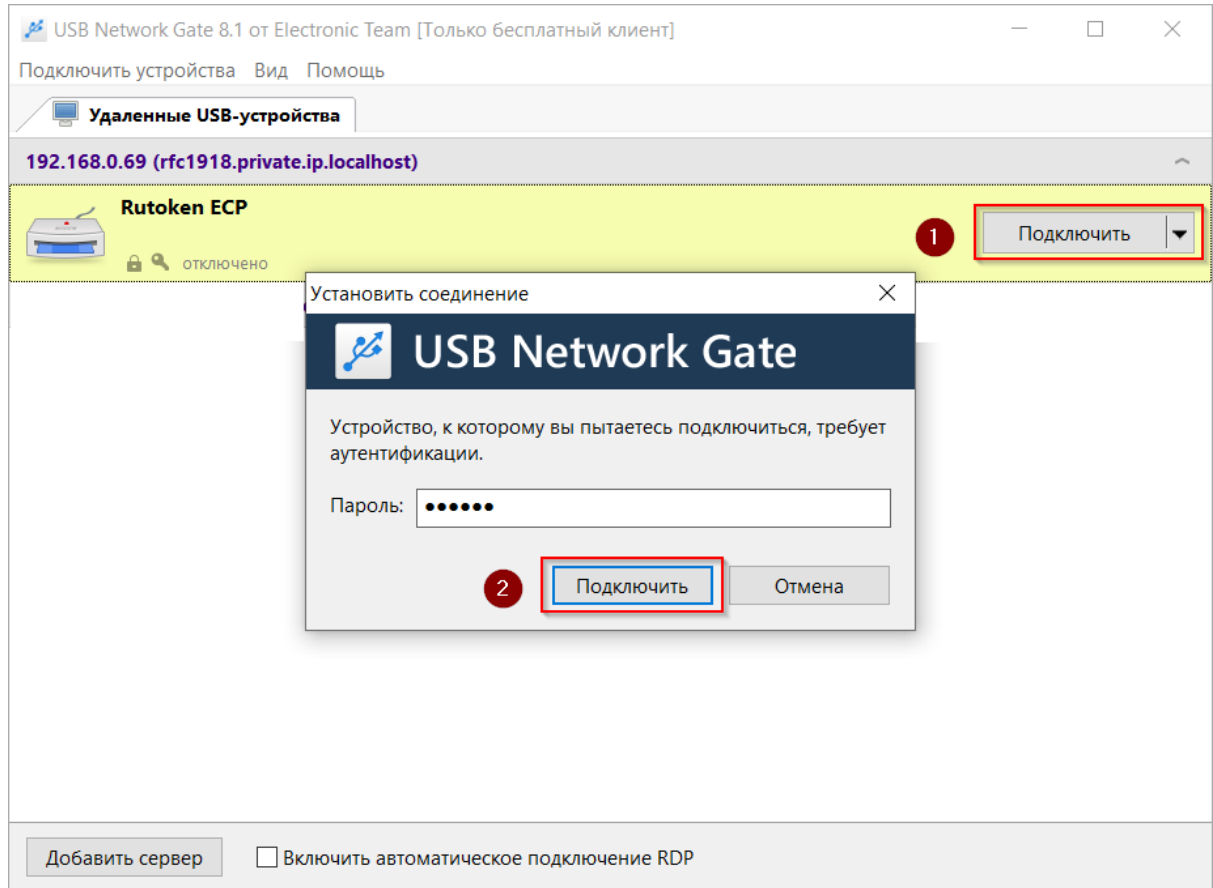

l.

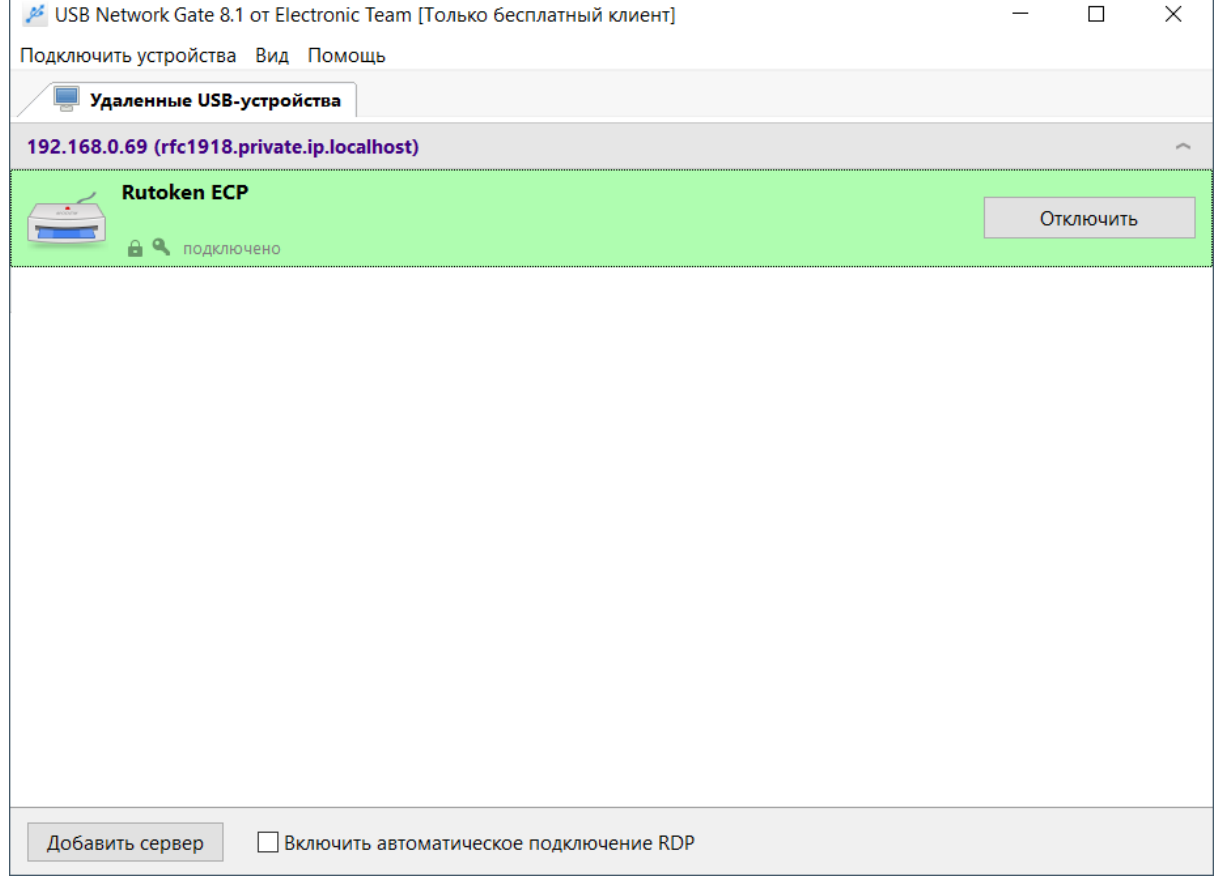

В качестве проверки используется вход в личный кабинет на сайте ИС МП:

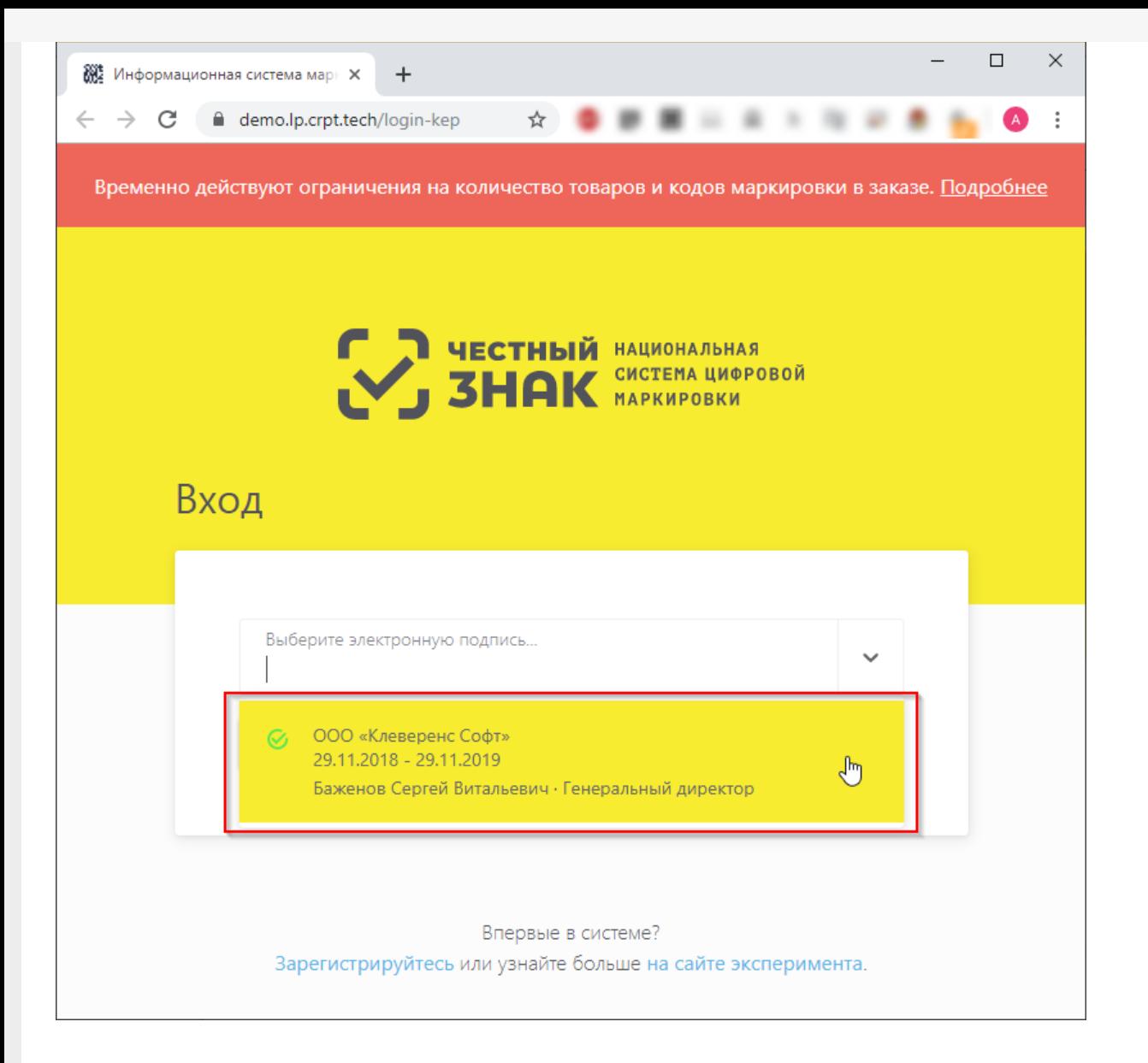

Теперь на ПК-2 ключ КЭП может использоваться так же, как если бы он был вставлен непосредственно в локальный USB-порт.

#### Не нашли что искали?

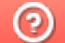

Задать вопрос в техническую поддержку